## **Registro**

**Objetivo:** Registre su organización en el UN Partner Portal; introduzca información sobre su organización y cree una cuenta

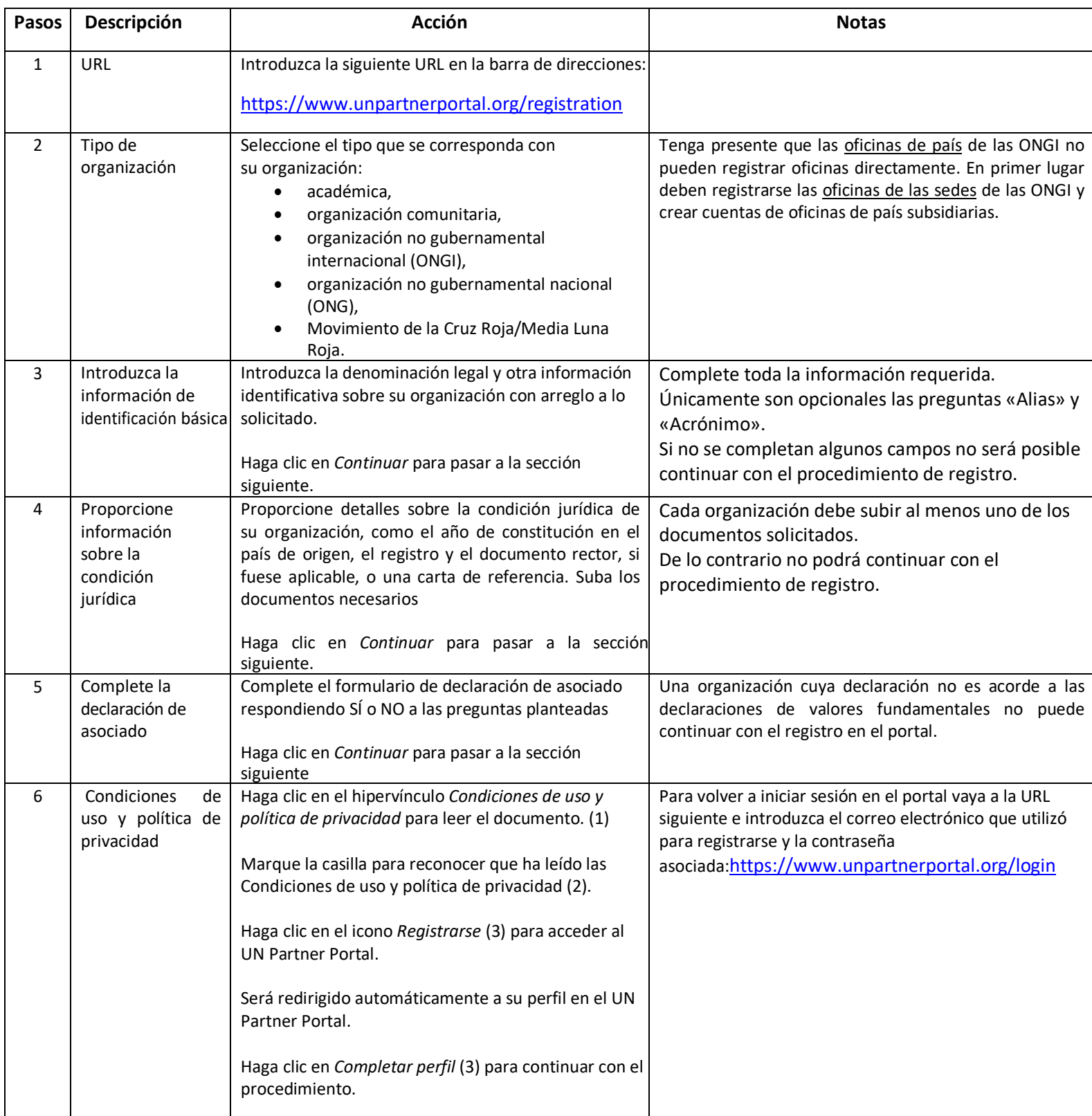

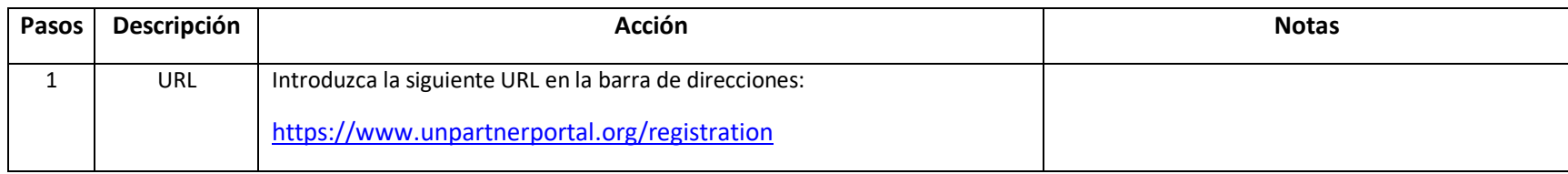

▲ https://www.unpartnerportal.org/registration

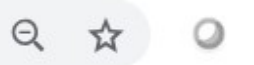

 $\mathbf 0$  .

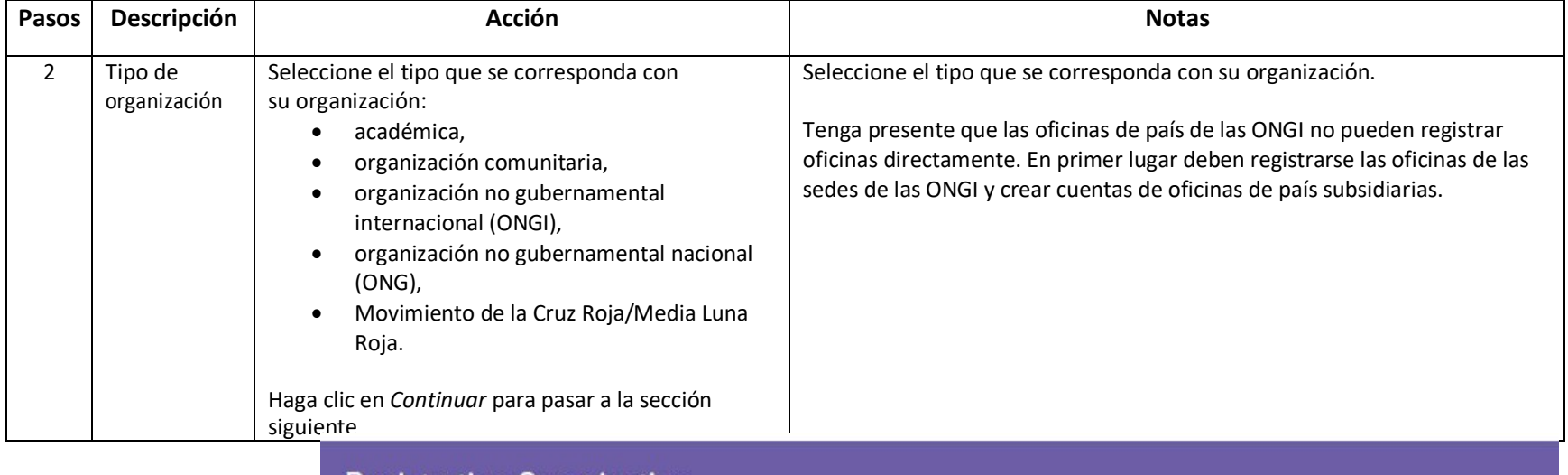

*i*

**PASO 2 2.1**

**Registration Organization** 

#### Select type of organization  $\mathbf{I}$

The UN Partner Portal is solely intended for use by national NGOs, international NGOs, community based organizations, academic institutes, and Red Cross/Red Crescent societies. The UN Partner Portal is NOT intended for use by private sector companies, government ministries, or individuals. Learn more.

Type of organization  $\bigcirc$ 

Select type of organization

*Haga clic en la flecha para abrir el menú desplegable y ver las distintas* 

 $\boldsymbol{Q}$ 

**2.3**

8

### Select type of organization

The UN Partner Portal is solely intended for use by national NGOs, international NGOs, community based organizations, academic institutes, and Red Cross/Red Crescent societies. The UN Partner Portal is NOT intended for use by private sector companies, government ministries, or individuals. Learn more.

 *Haga clic en una de las opciones disponibles.*

 *Si usted es una institución académica, una organización comunitaria o una ONG, el siguiente paso es hacer clic en el botón Continuar (paso 2.4)*

*Si usted es una ONGI o forma parte del Movimiento de la Cruz Roja/Media Luna Roja, vaya al paso 2.3*

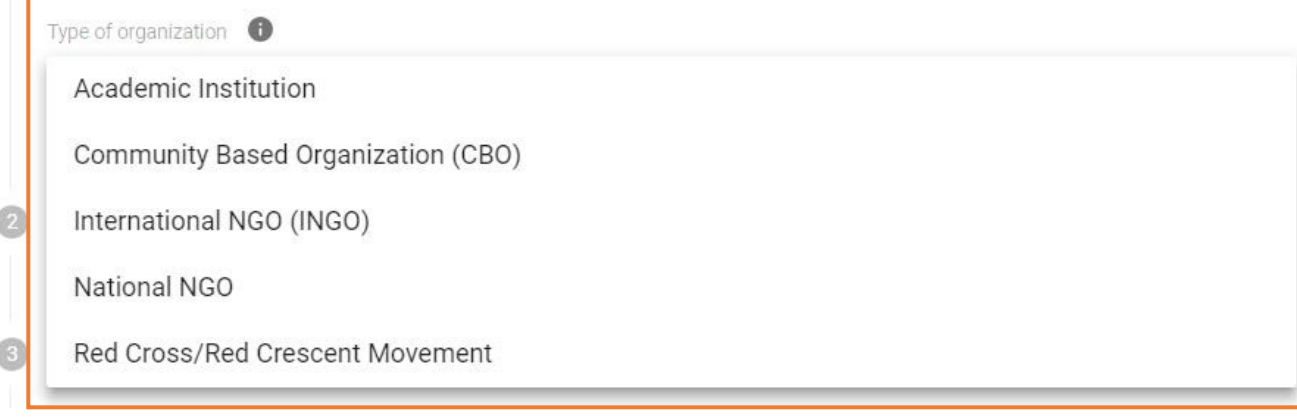

### **Registration Organization**

Select type of organization  $\boxed{1}$ 

> The UN Partner Portal is solely intended for use by national NGOs, international NGOs, community based organizations, academic institutes, and Red Cross/Red Crescent societies. The UN Partner Portal is NOT intended for use by private sector companies, government ministries, or individuals. Learn more.

#### Type of organization  $\bigcirc$

Indicate if you are

**CONTINUE** 

### International NGO (INGO)

Headquarters

**Country Office** 

*Si su organización es una organización no gubernamental internacional o forma parte del Movimiento de la Cruz Roja/Media Luna Roja, indique si trabaja para una oficina de país* 

*o para la*

### **Registration Organization**

#### Select type of organization

The UN Partner Portal is solely intended for use by national NGOs, international NGOs, community based organizations, academic institutes, and Red Cross/Red Crescent societies. The UN Partner Portal is NOT intended for use by private sector companies, government ministries, or individuals. Learn more,

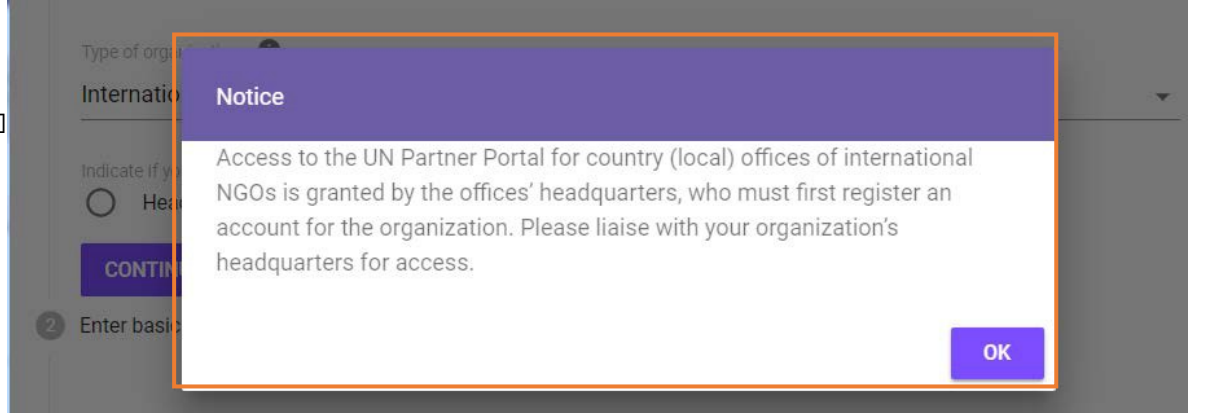

Si desea registrarse como una oficina de país, aparecerá el siguiente mensaje emergente.

## **Registration Organization**

 $2.4$ 

#### Select type of organization

The UN Partner Portal is solely intended for use by national NGOs, international NGOs, community based organizations, academic institutes, and Red Cross/Red Crescent societies. The UN Partner Portal is NOT intended for use by private sector companies, government ministries, or individuals. Learn more,

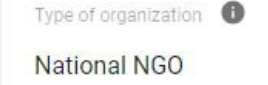

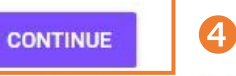

Enter basic identification information

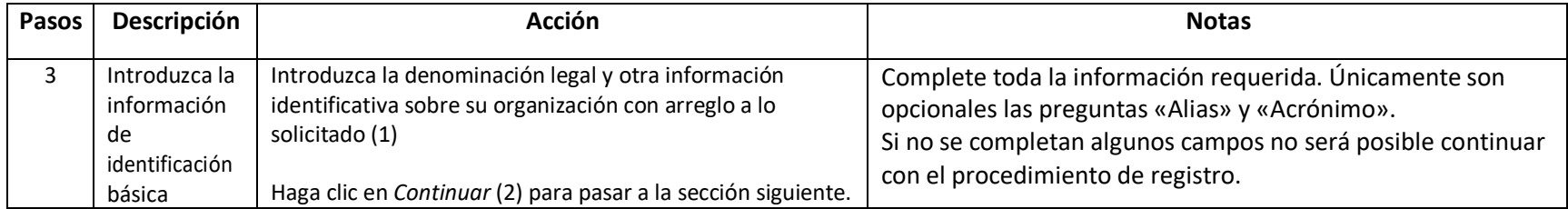

# Registration Organization

Select type of organization

2 Enter basic identification information

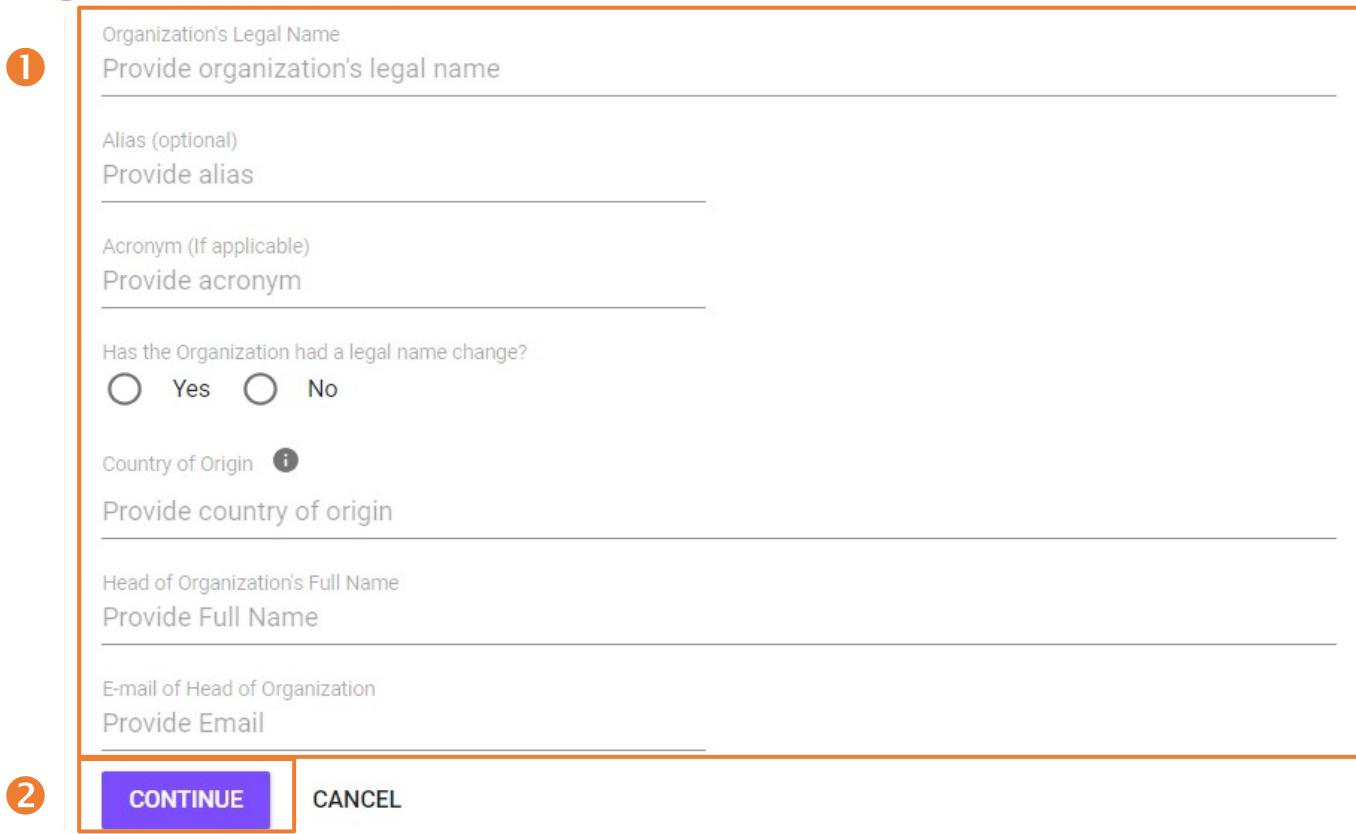

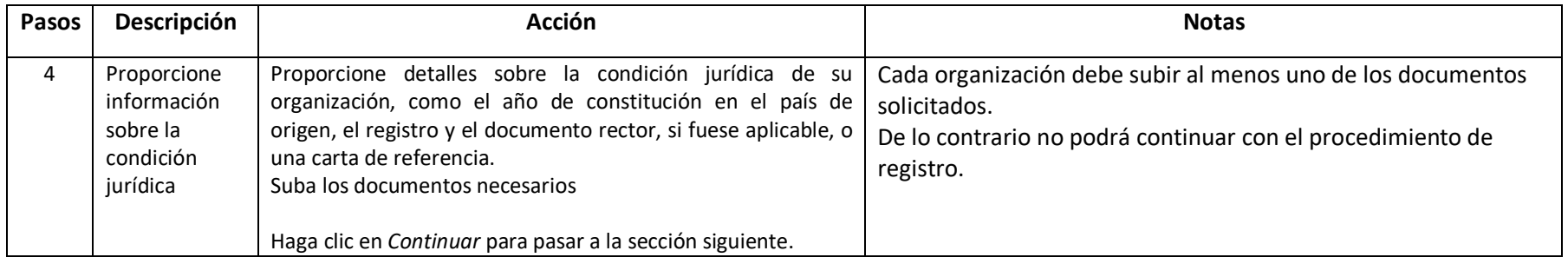

## 8 Legal Status

Year of establishment in country of origin

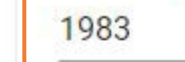

 $\bullet$ 

Is organization registered to operate in the country of origin?

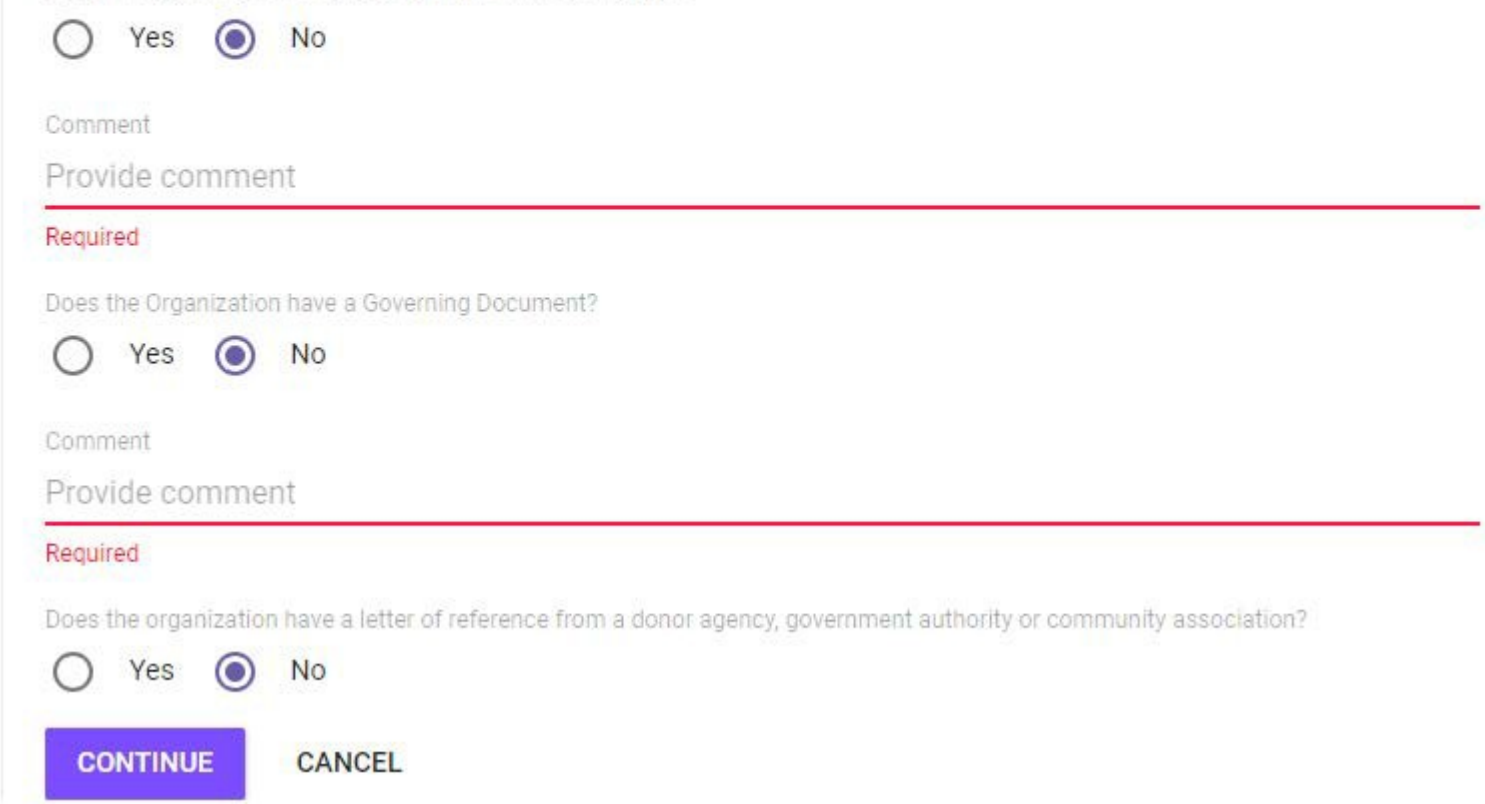

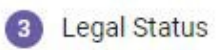

Year of establishment in country of origin

## 1983

C

 $\overline{\phantom{a}}$ 

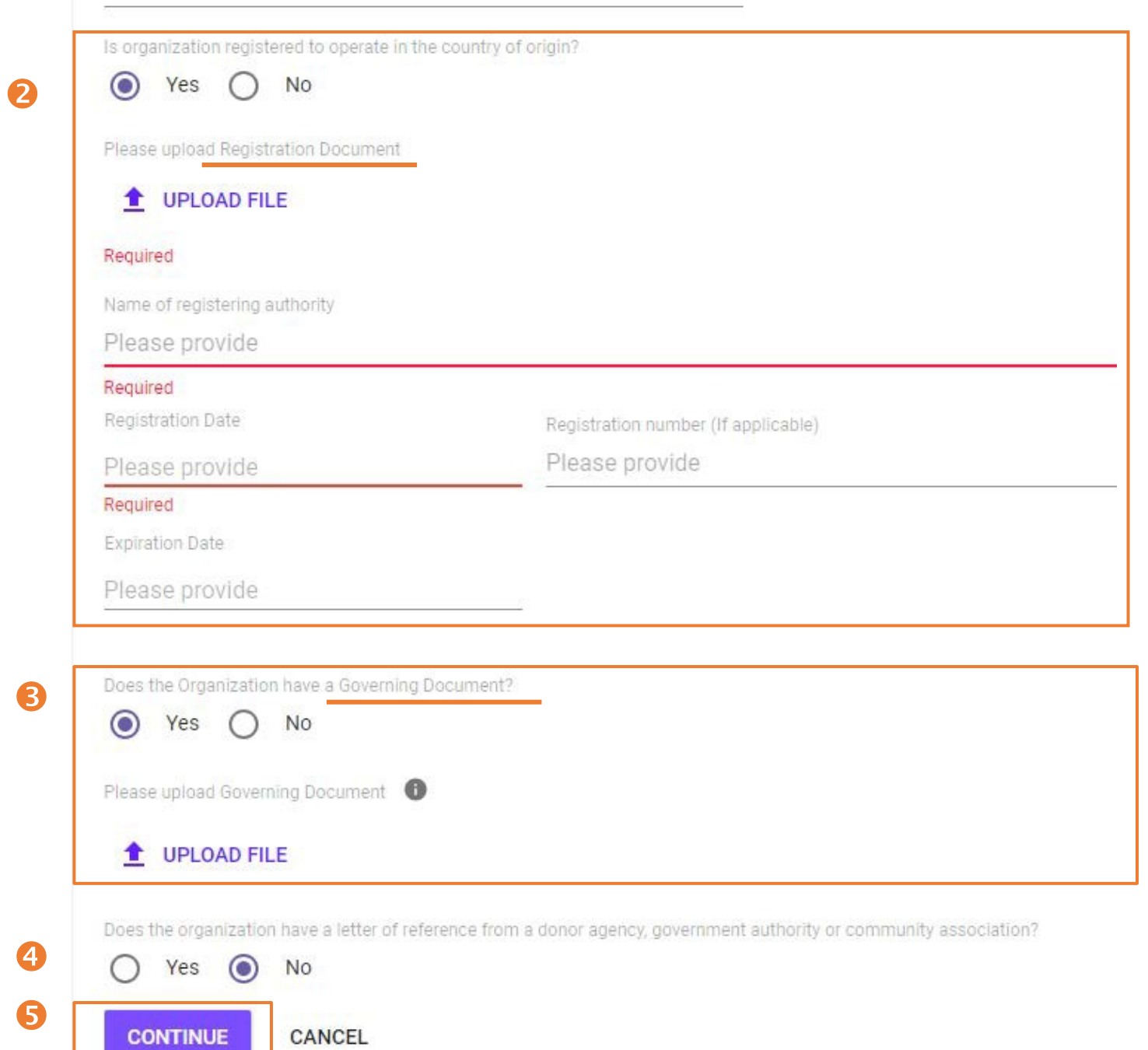

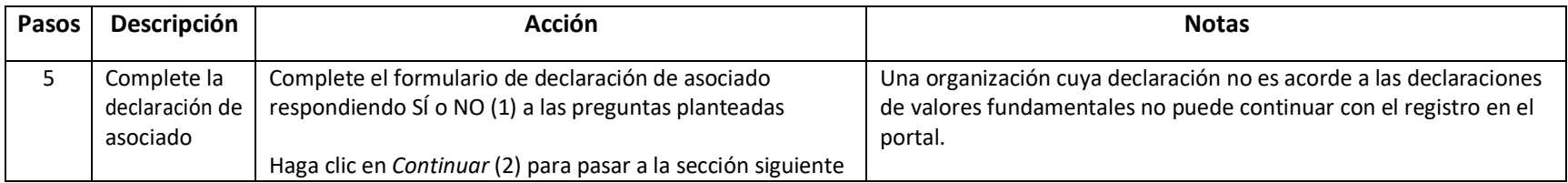

#### 4 Partner Declaration

#### By answering yes, the organization confirms the following:

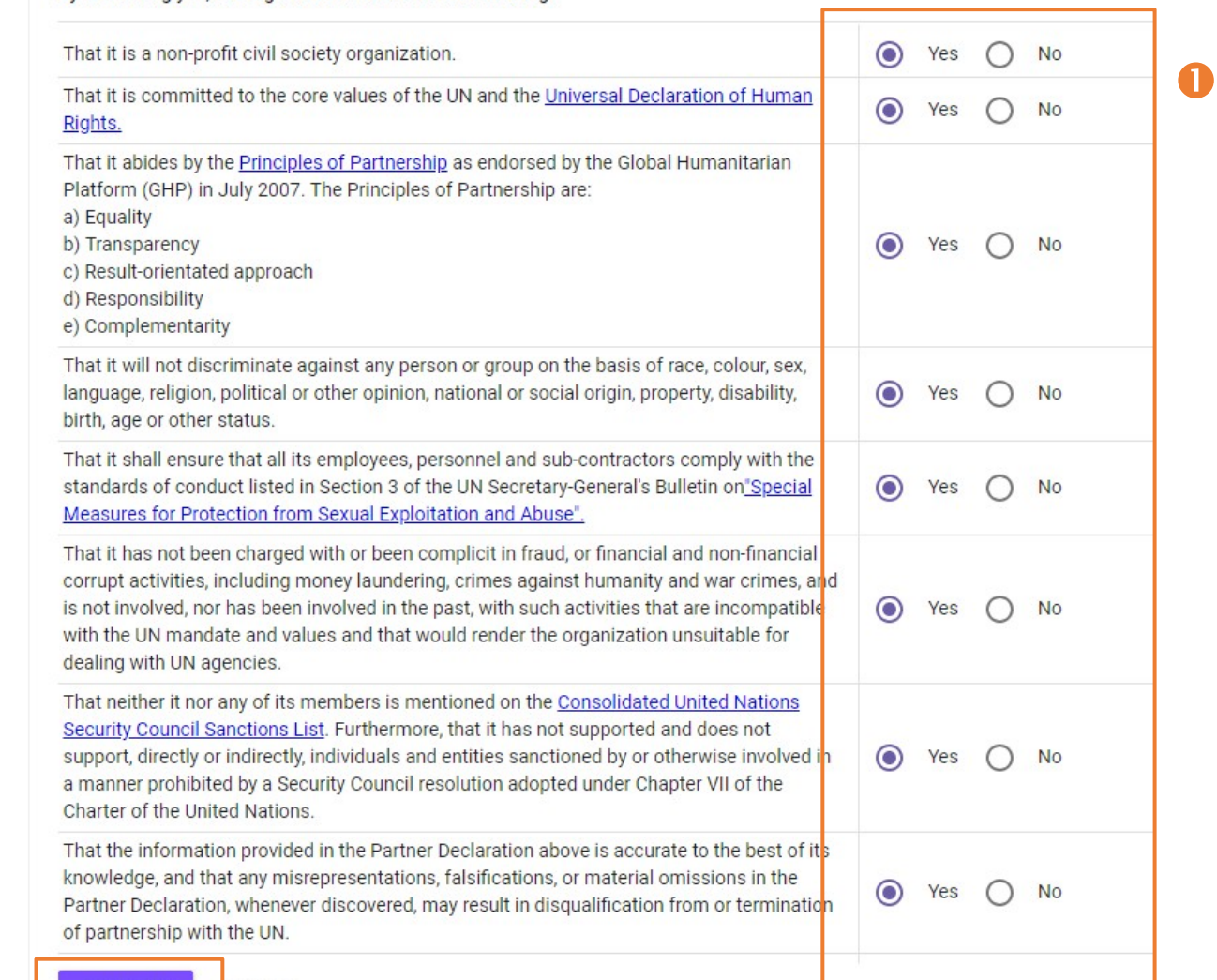

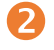

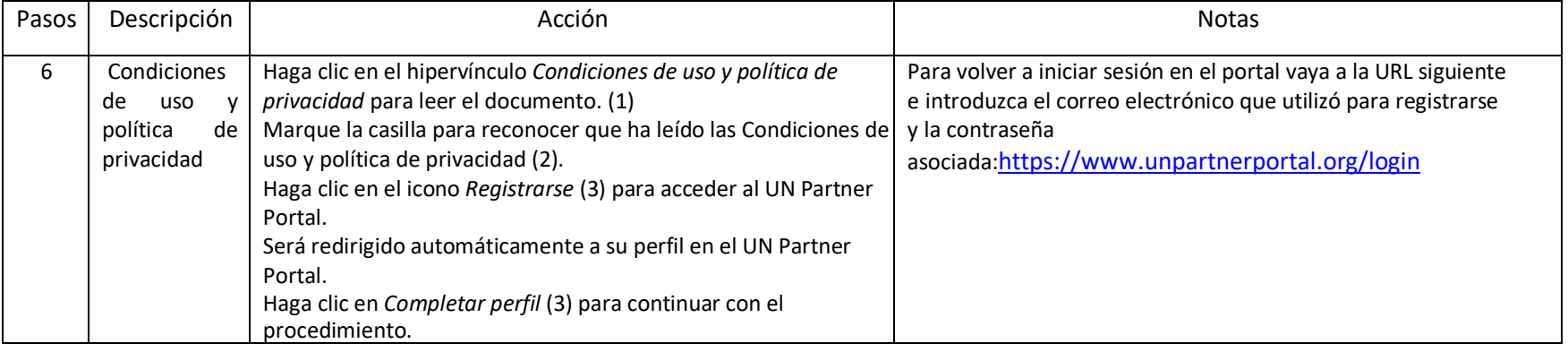

# Registration Organization

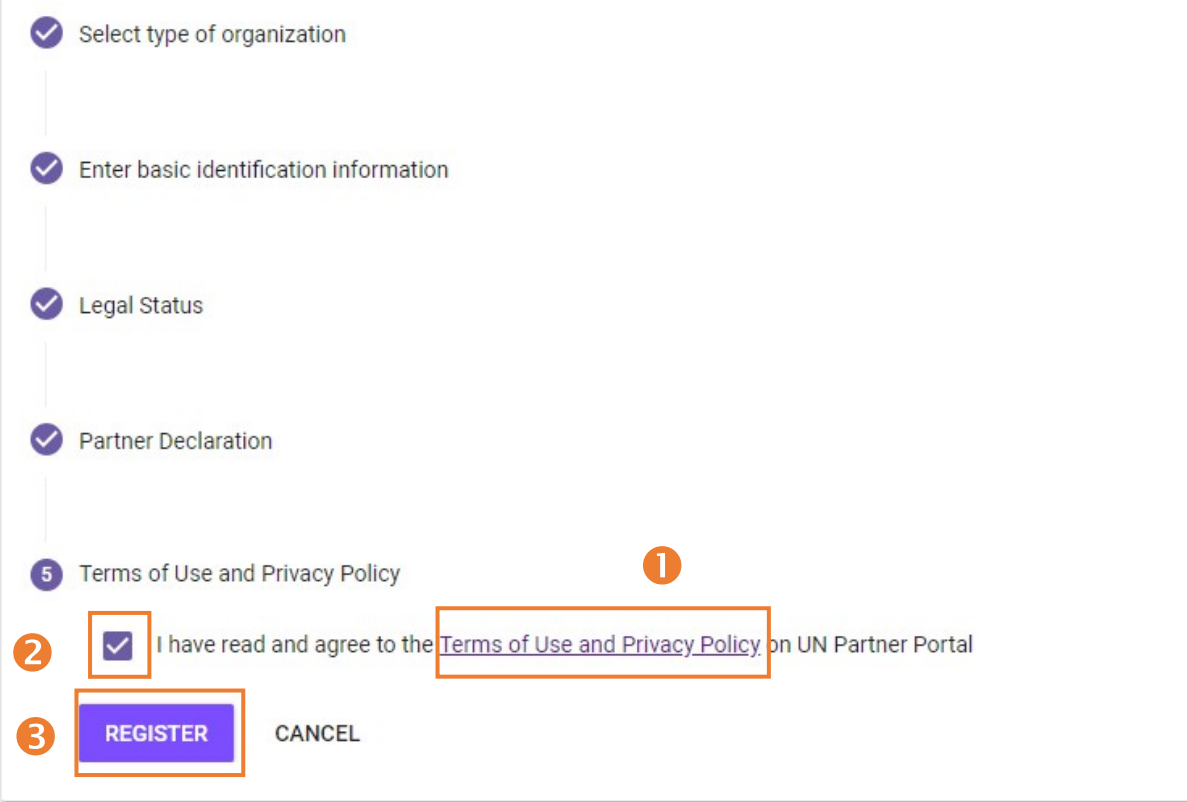

#### A https://www.unpartnerportal.org/dashboard  $\leftarrow$   $\rightarrow$  $\mathcal{C}$

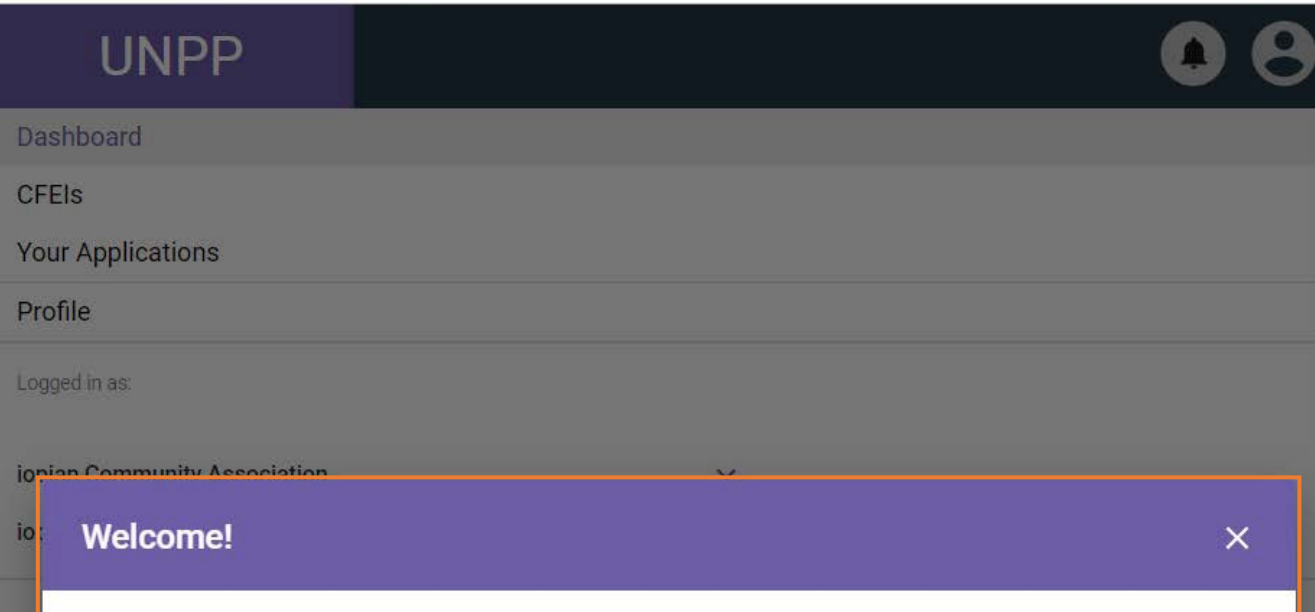

or Q ☆

Your organization has now been successfully registered on the UN Partner Portal. You can now explore all the features of the Portal. Please note your organization must complete its profile before it can submit applications for funding consideration.

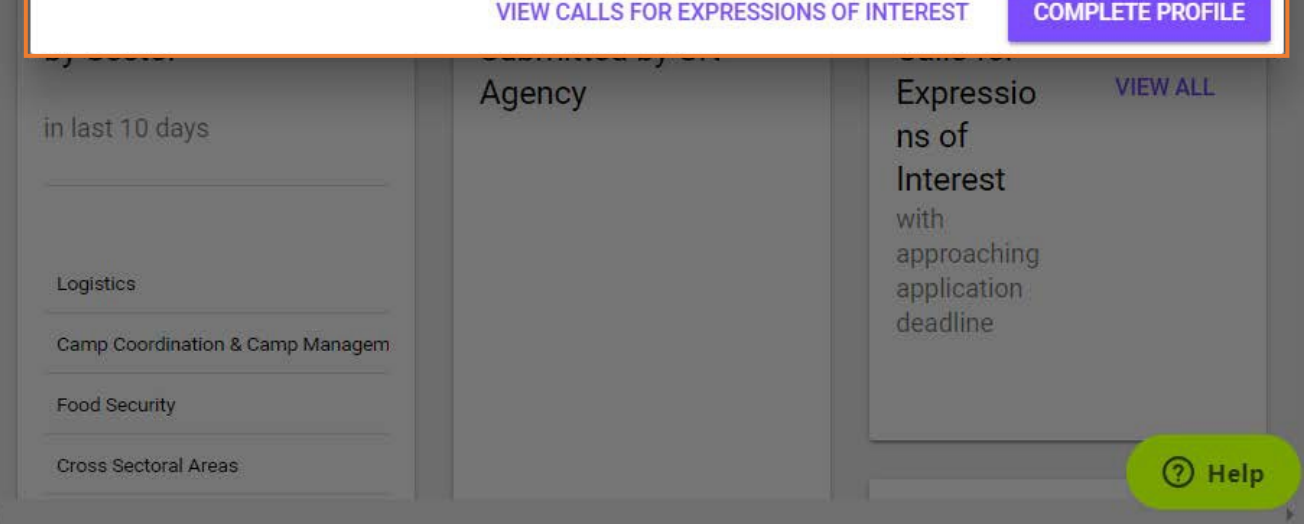

 $\boldsymbol{\Theta}$ 

6